## **OSCC Einstellung von Feiertagen**

**Einstellung der Ausnahmen für Feiertage**

=> Einstellung für das Familienteam ab Punkt 9.

## 1. Routingkonzept öffnen (hier LSC)

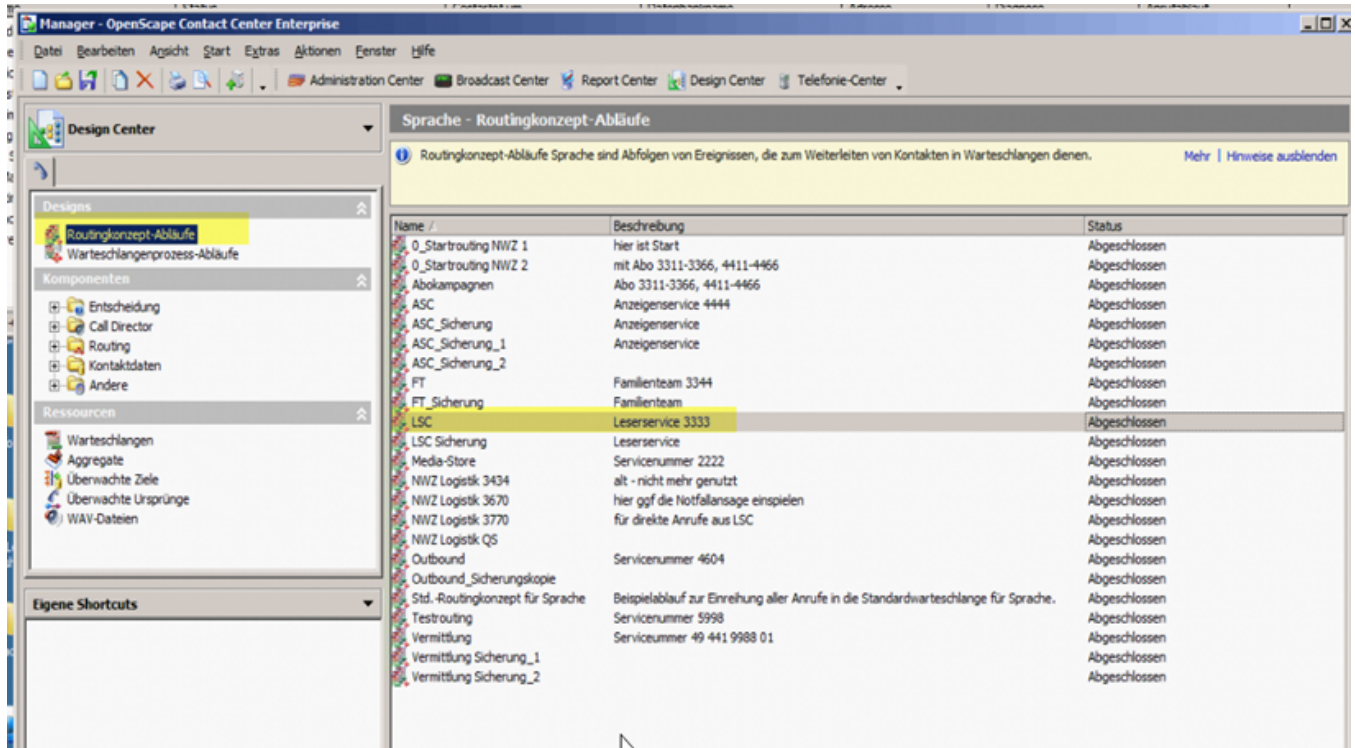

2. Es öffnet sich der Design-Editor in einem neuen Fenster

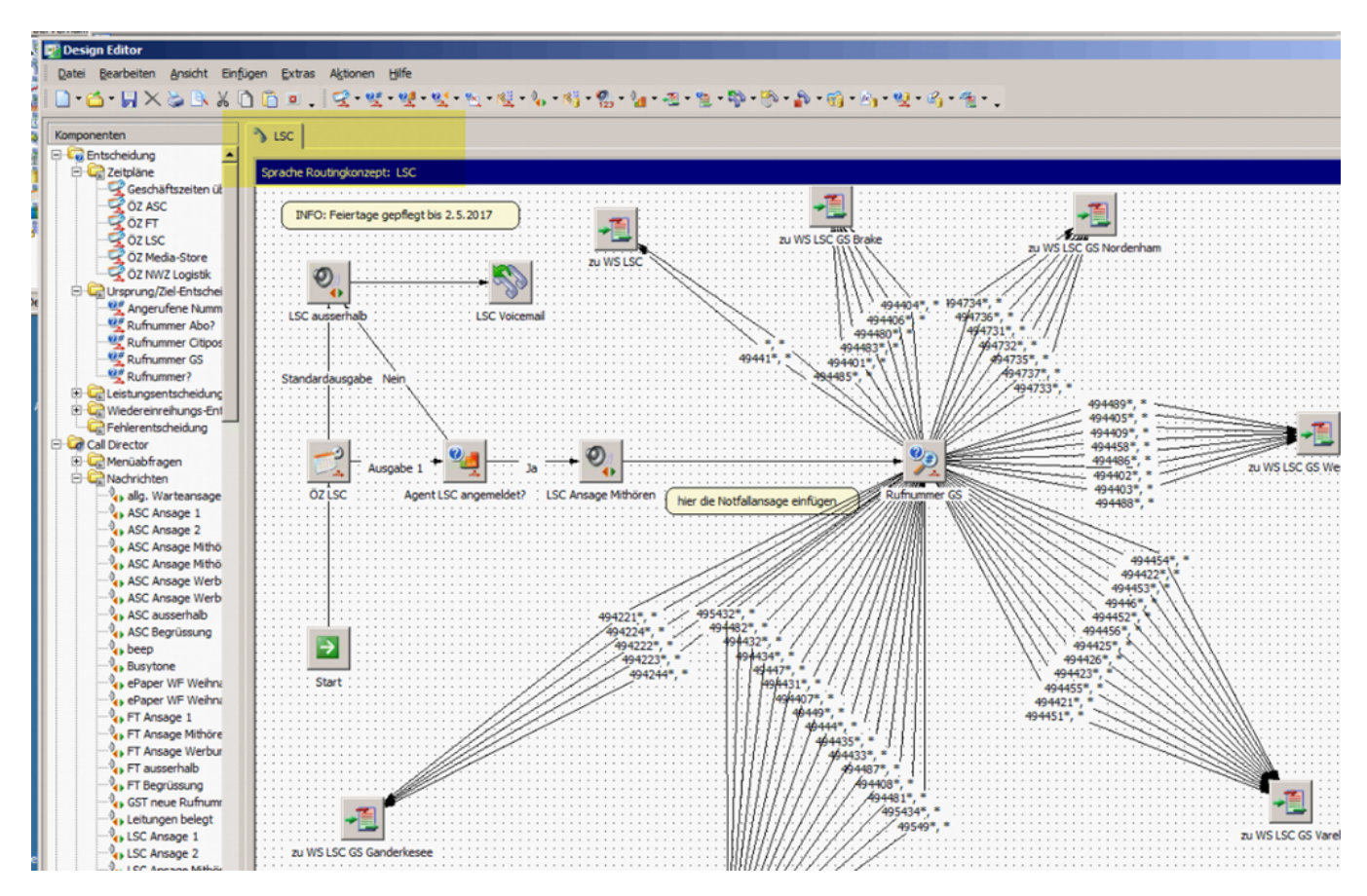

3. Die Komponente "ÖZ LSC" per Doppelklick öffnen und der Reiter Ausnahmen auswählen:

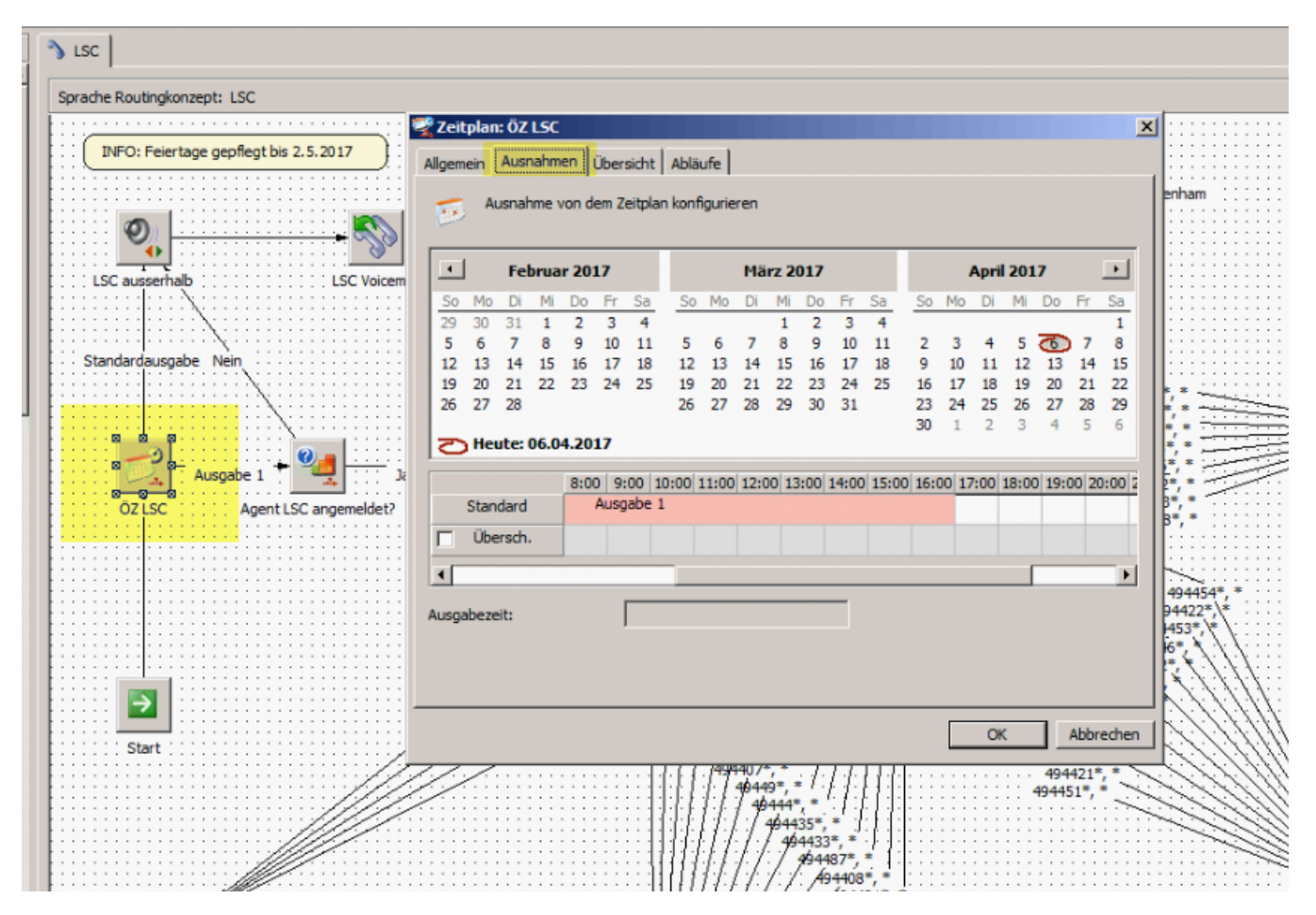

4. Den gewünschten Tag im Kalendarium anklicken, an dem man eine Feiertagsausnahme einrichten möchte (hier der 14.4.17) und den Haken bei "überschreiben" setzen:

=> Durch das "Überschreiben" wird die eigentliche Öffnungszeit 8:00 - 17:00 Uhr durch die weiße "Standartausgabe" ersetzt. Die Standartausgabe wird zur Ansage "LSC außerhalb" geleitet.

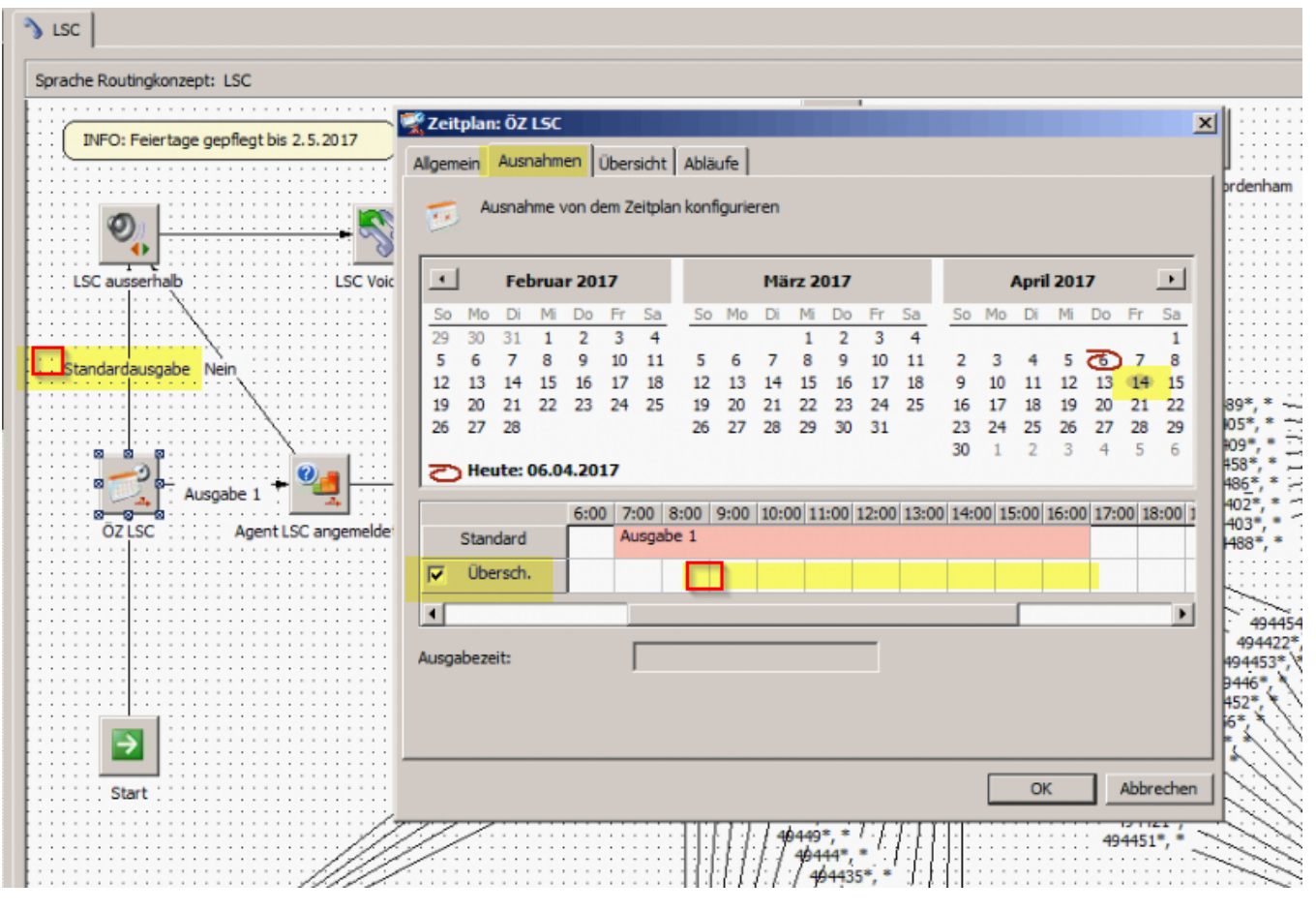

5. Dieser Vorgang wird für den 17.4. und 1.5. wiederholt

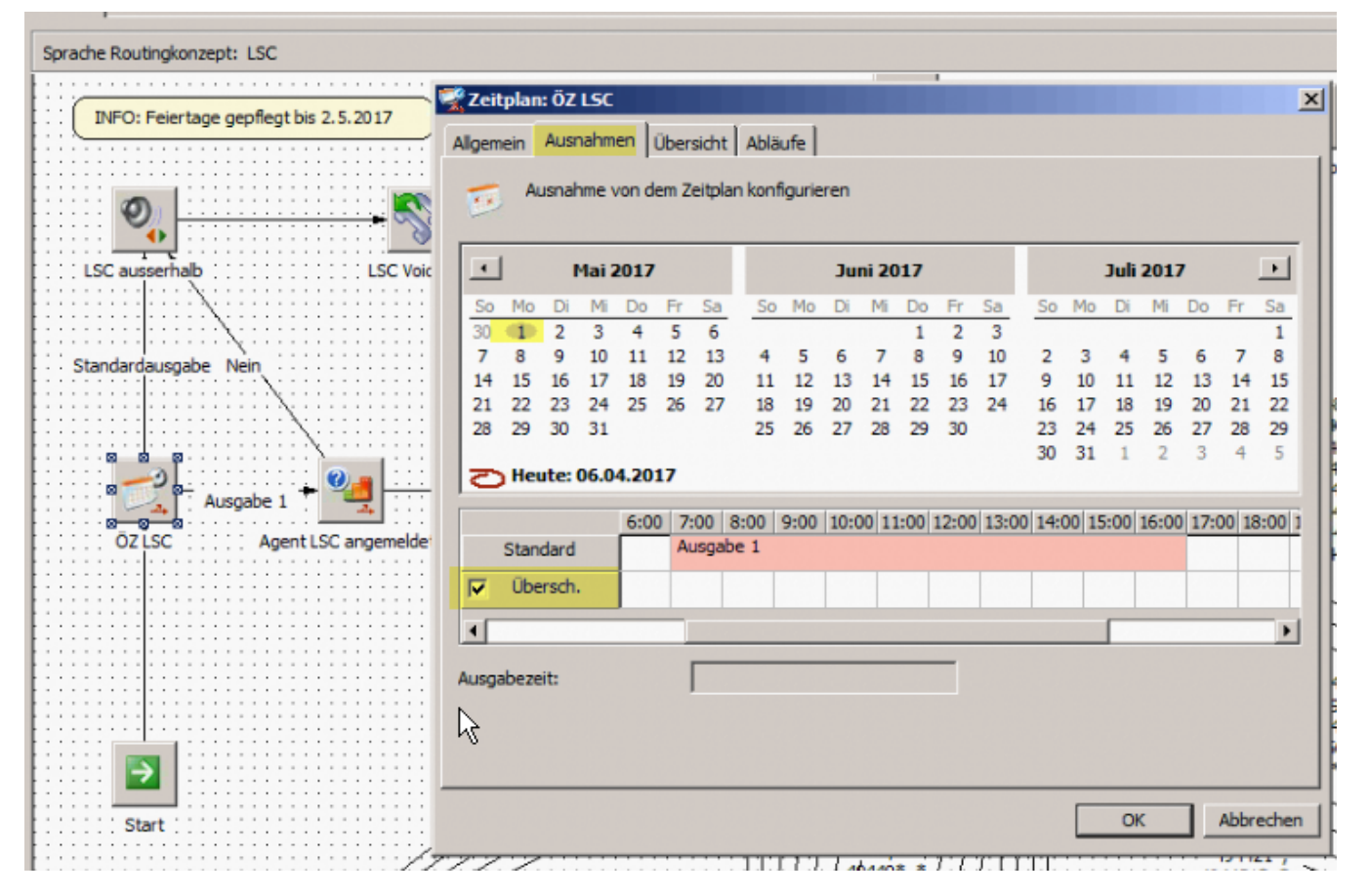

6. Im Reiter Übersicht können die eingestellte Ausnahmen kontrolliert werden:

| Zeitplan und Ausnahmen für die Komponente anzeigen |            |                 |                             |
|----------------------------------------------------|------------|-----------------|-----------------------------|
| Nach Ausgabe<br>困                                  | Tag        | Zeit            | Ausgabe<br>$\blacktriangle$ |
| œ.<br>Nach Tag                                     | 14.05.2015 | $00:00 - 24:00$ | Standardausgabe             |
| Ausnahmen                                          | 25.05.2015 | $00:00 - 24:00$ | Standardausgabe             |
|                                                    | 03.10.2015 | $00:00 - 24:00$ | Standardausgabe             |
|                                                    | 25.12.2015 | $00:00 - 24:00$ | Standardausgabe             |
|                                                    | 26.12.2015 | $00:00 - 24:00$ | Standardausgabe             |
|                                                    | 01.01.2016 | $00:00 - 24:00$ | Standardausgabe             |
|                                                    | 25.03.2016 | $00:00 - 24:00$ | Standardausgabe             |
|                                                    | 28.03.2016 | $00:00 - 24:00$ | Standardausgabe             |
|                                                    | 01.05.2016 | $00:00 - 24:00$ | Standardausgabe             |
|                                                    | 05.05.2016 | $00:00 - 24:00$ | Standardausgabe             |
|                                                    | 16.05.2016 | $00:00 - 24:00$ | Standardausgabe             |
|                                                    | 03.10.2016 | $00:00 - 24:00$ | Standardausgabe             |
|                                                    | 25.12.2016 | $00:00 - 24:00$ | Standardausgabe             |
|                                                    | 26.12.2016 | $00:00 - 24:00$ | Standardausgabe             |
|                                                    | 01.01.2017 | $00:00 - 24:00$ | Standardausgabe             |
|                                                    | 14.04.2017 | $00:00 - 24:00$ | Standardausgabe             |
|                                                    | 17.04.2017 | $00:00 - 24:00$ | Standardausgabe             |
|                                                    | 01.05.2017 | $00:00 - 24:00$ | Standardausgabe             |
|                                                    |            |                 | ٠                           |

7. Das Info-Feld durch Doppelklick öffnen und den Text entsprechend anpassen:

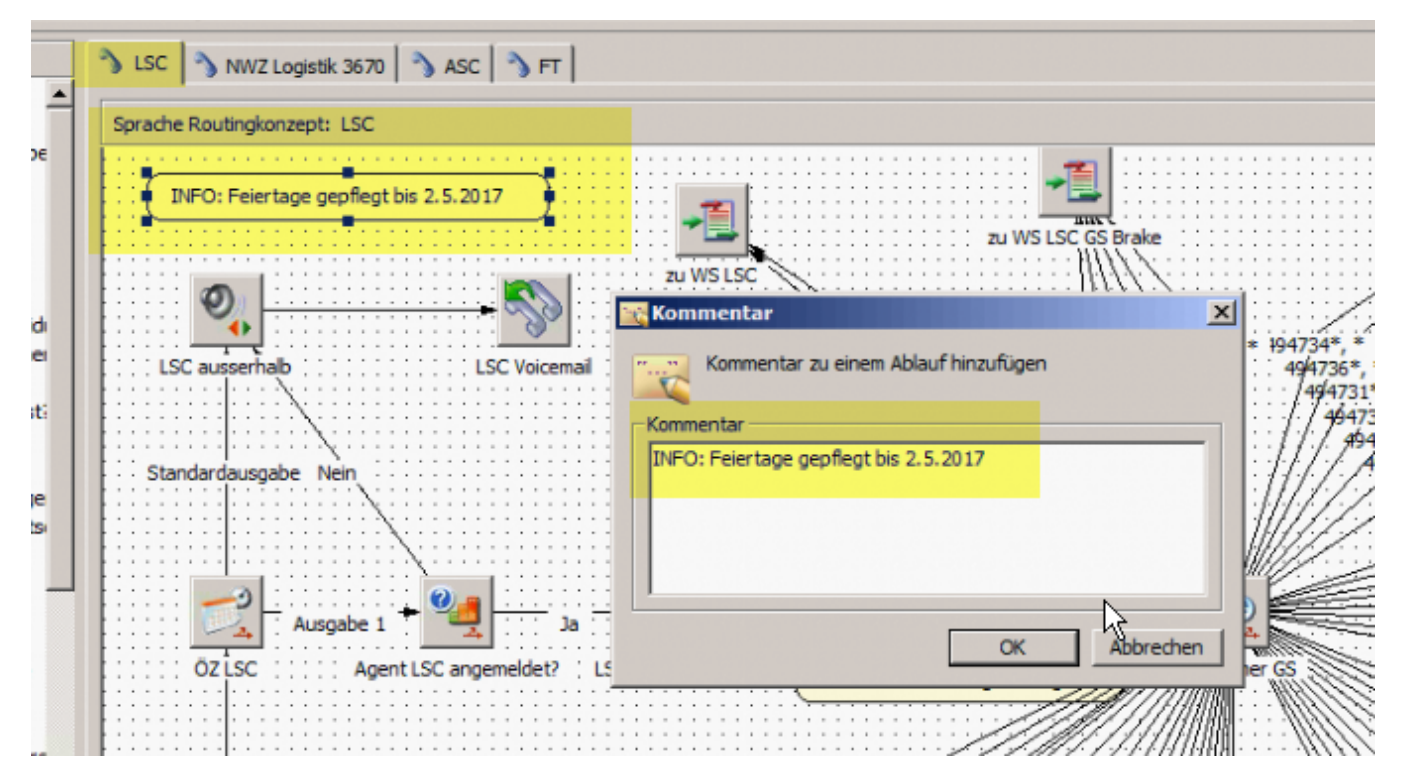

8. Diese Einstellungen müssen ebenfalls für ASC und die NWZ Logistik 3670 eingerichtet werden:

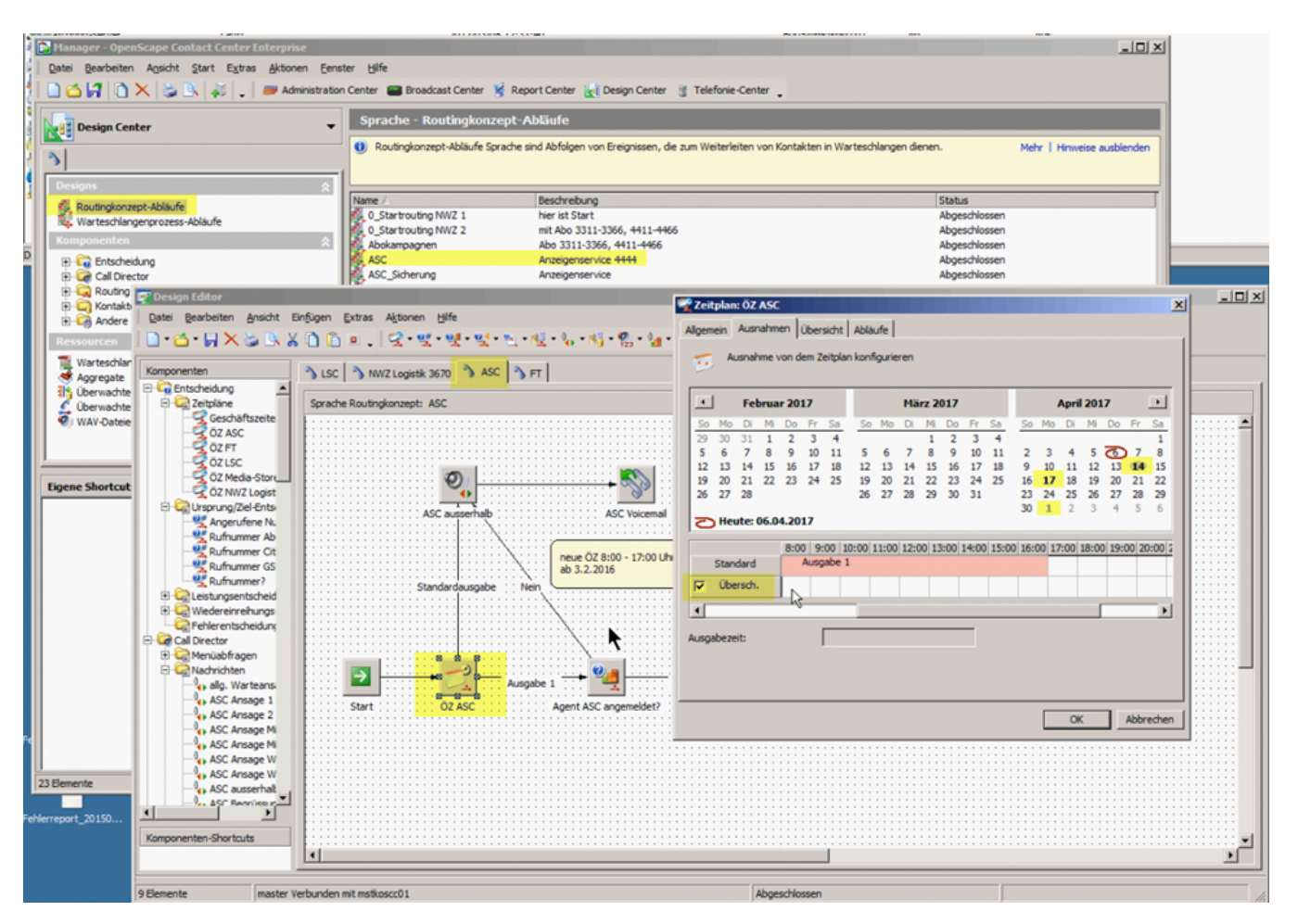

9. Änderung der ÖZ für das FT:

=> Routingablauf vom FT öffnen (Designeditor wird geöffnet)

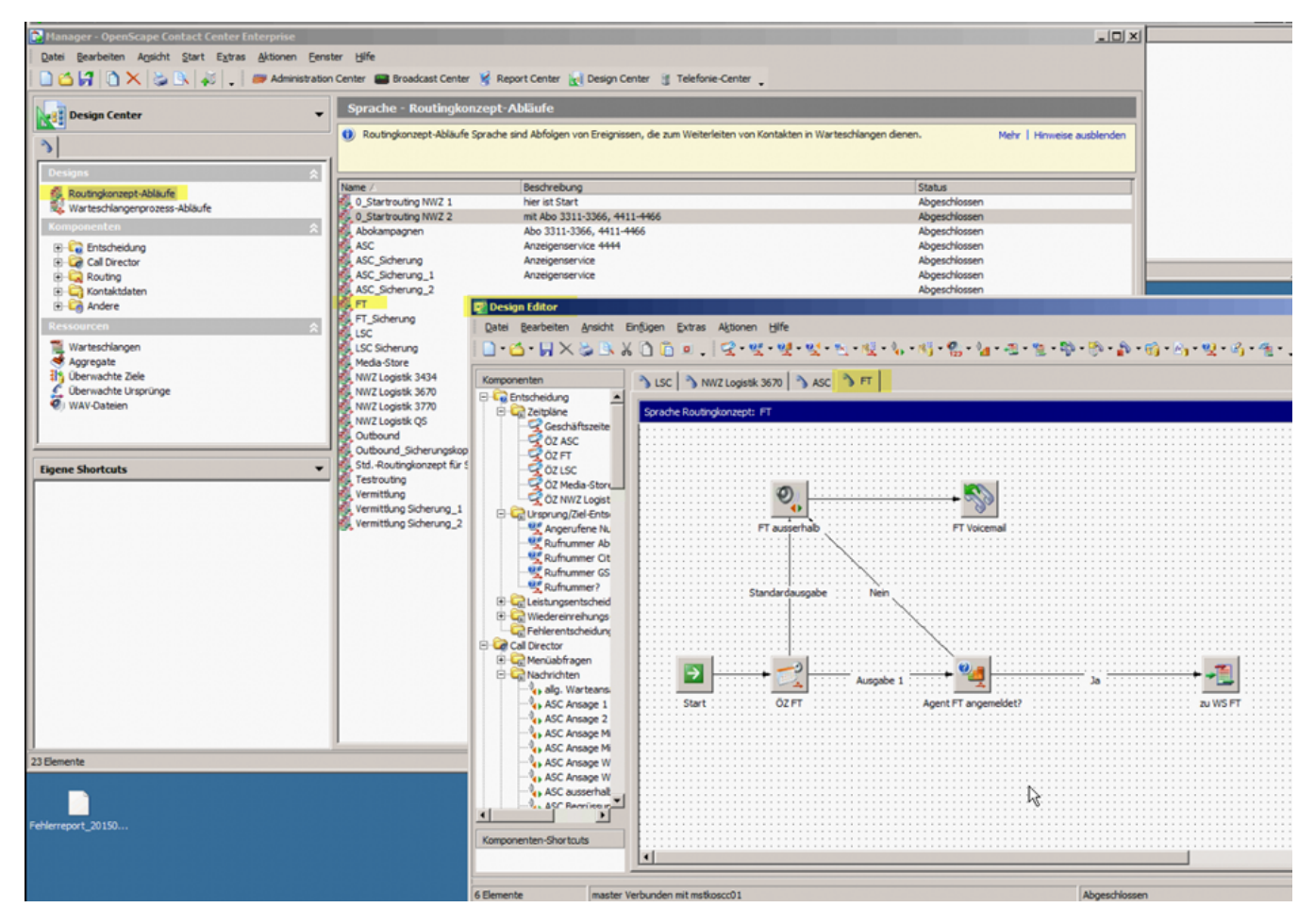

=> Komponente "ÖZ FT" per Doppelklick öffnen und im Reiter "Ausnahmen" den gewünschten Tag anklicken (hier der 14.4)

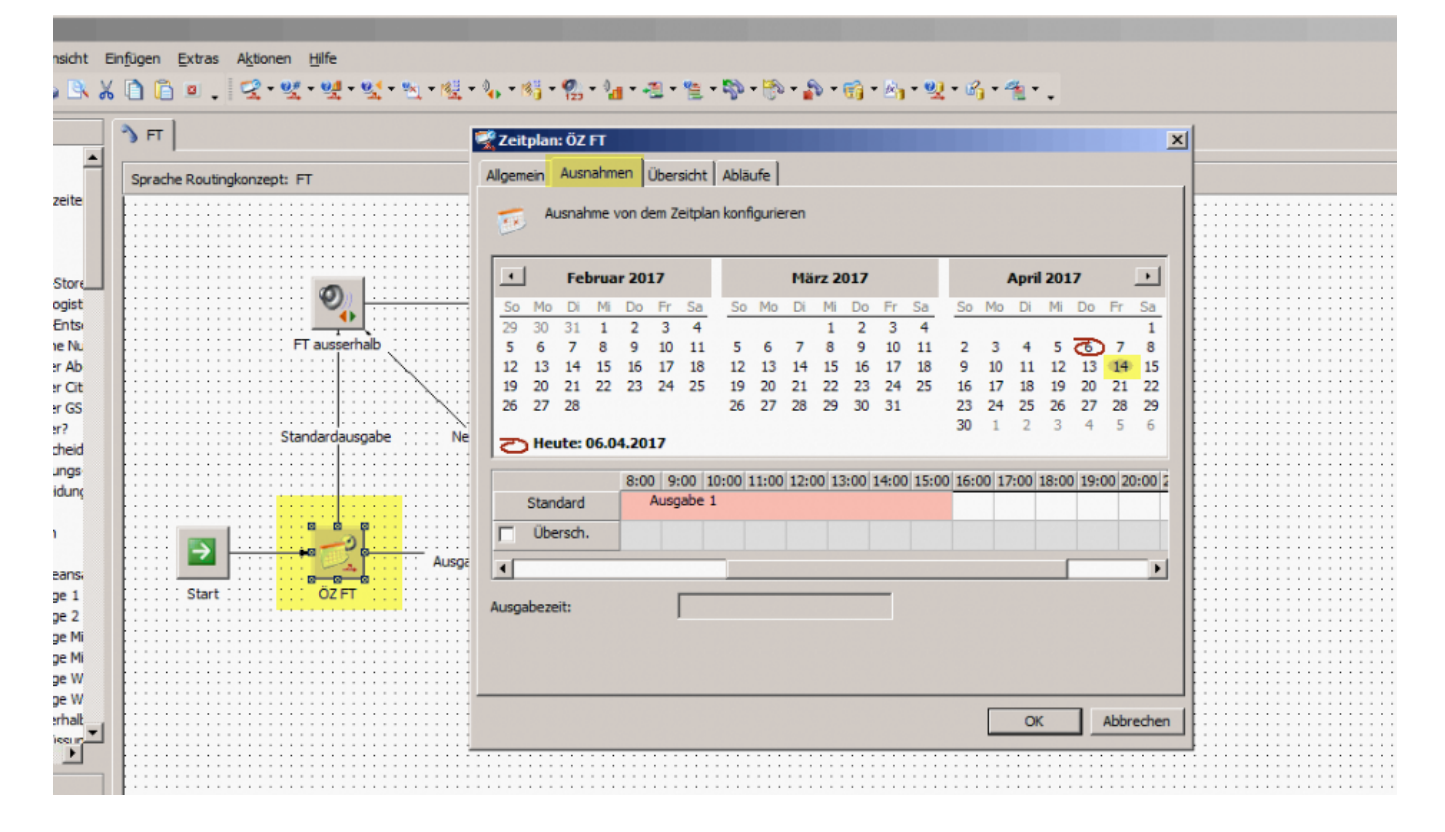

=> Den Haken bei "Überschrieben" setzen und in dem Feld die "Ausgabe 1" entsprechend ändern

Mit der Maus doppelt ins weiße Feld klicken und die Ausgabe 1 ändern und auf OK

(Standartzeit wäre für einen Freitag 8:00 – 16:00 Uhr – geändert wird diese Zeit auf 09:30 – 12:30 Uhr)

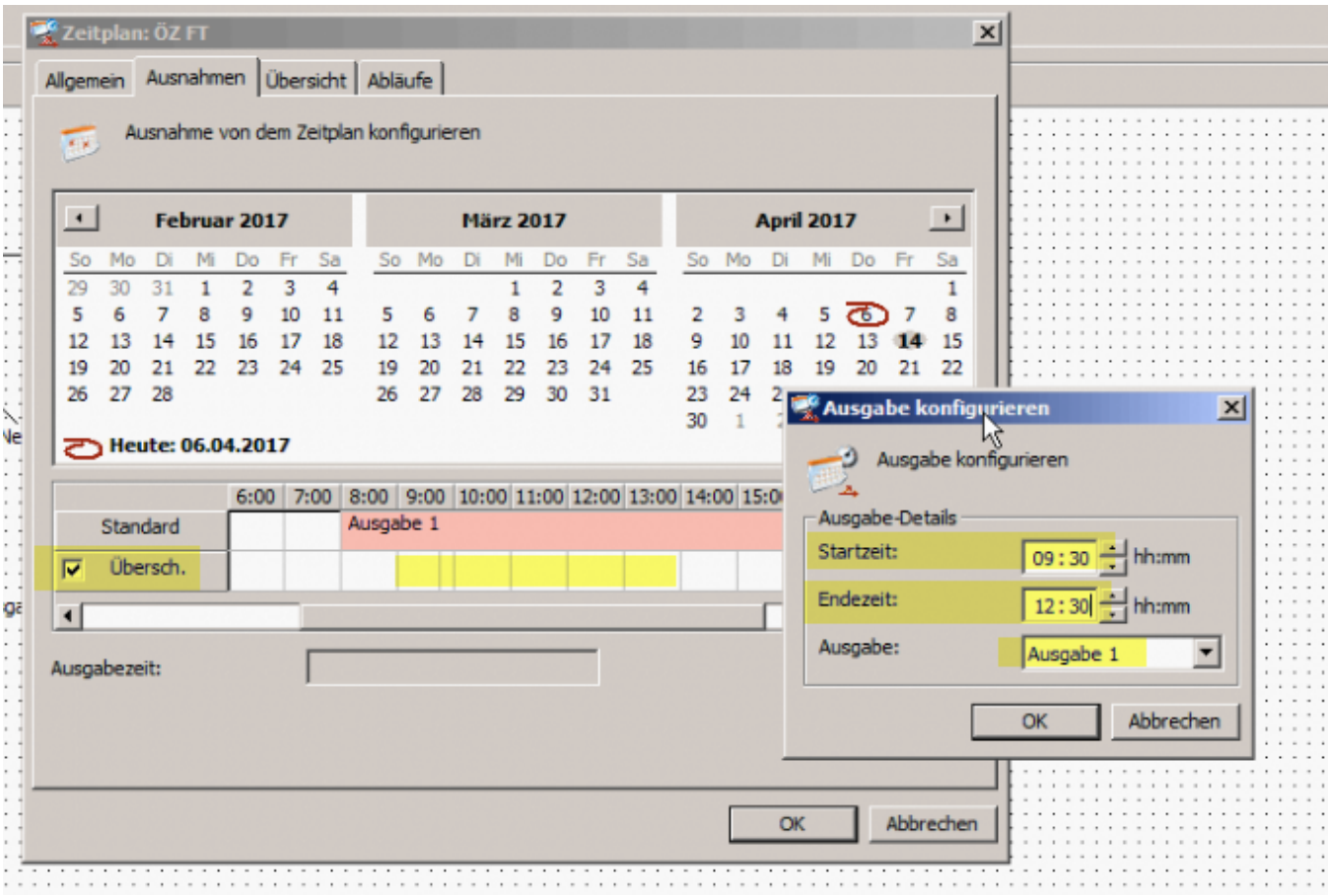

10. Ergebnis für den 14.4.17:

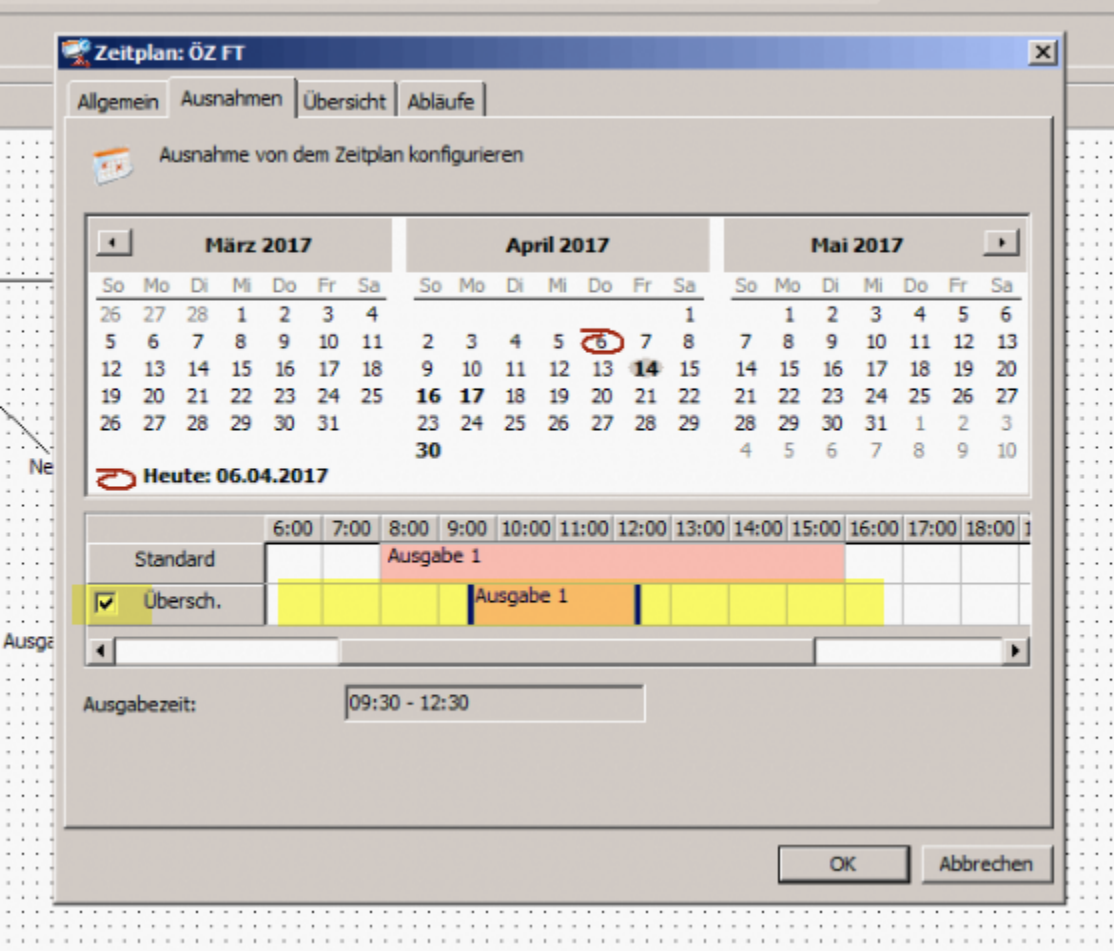

11. Einstellungen wie oben für den 17.4. und 1.5. wiederholen:

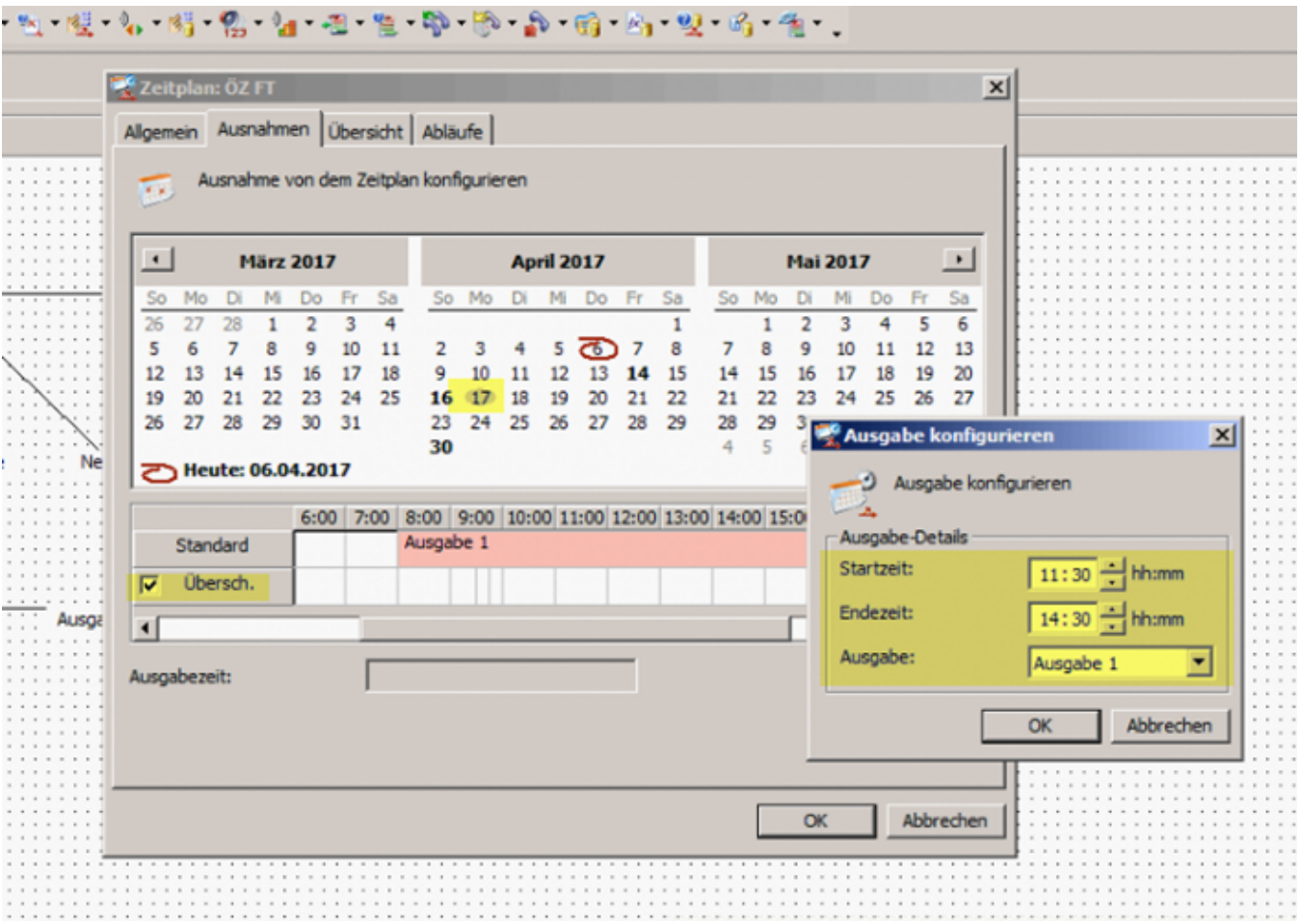

12. Für den 16.4. (Standartzeit für diesen Sonntag wäre 11:30 – 14:30 Uhr) "geschlossen" eintragen:

13. Den 16.4 im Kalendarium markieren, den Haken bei "Überschreiben" setzen und das Ausgabefeld weiß lassen - jetzt folgt man der "Standartausgabe"

14. Die Standartausgabe wird zur Ansage "FT außerhalb" geleitet.

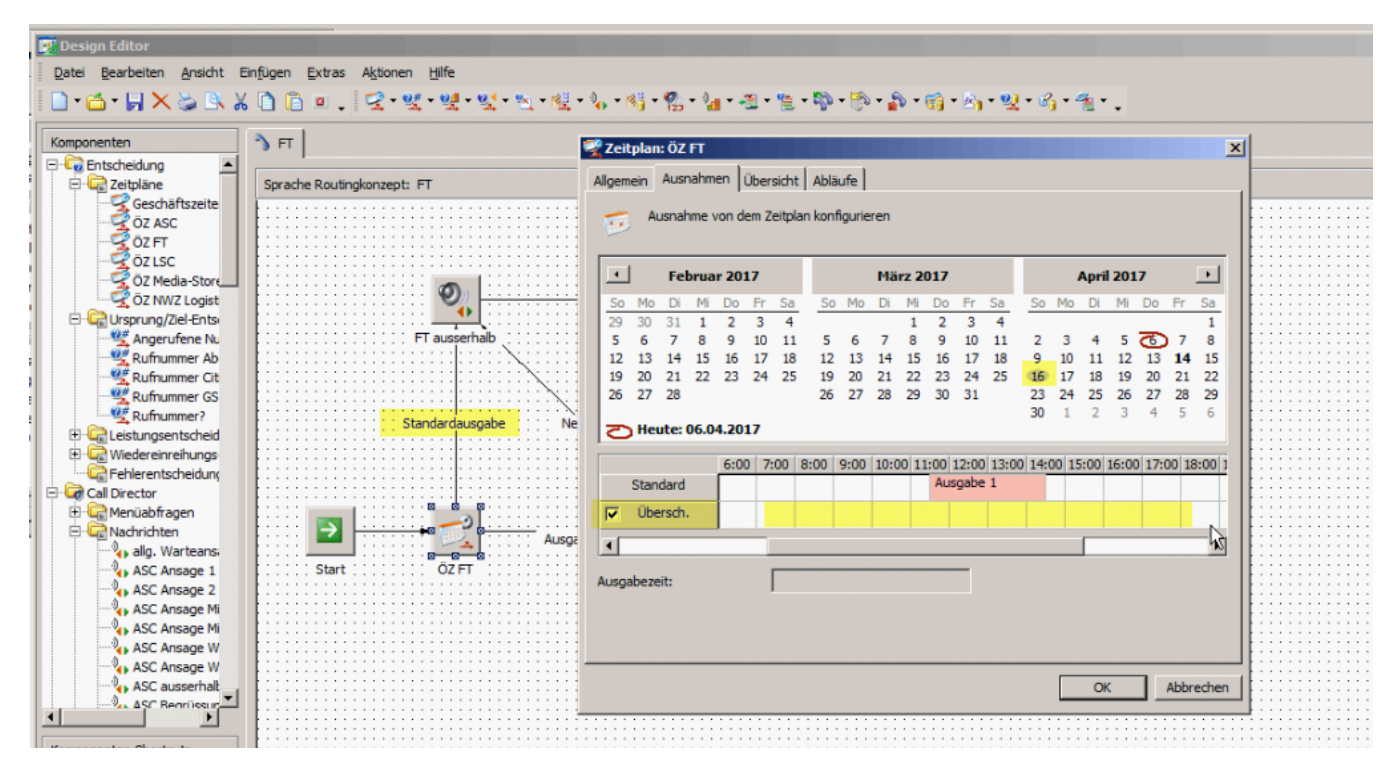

15. Einstellung für den 30.4. wiederholen:

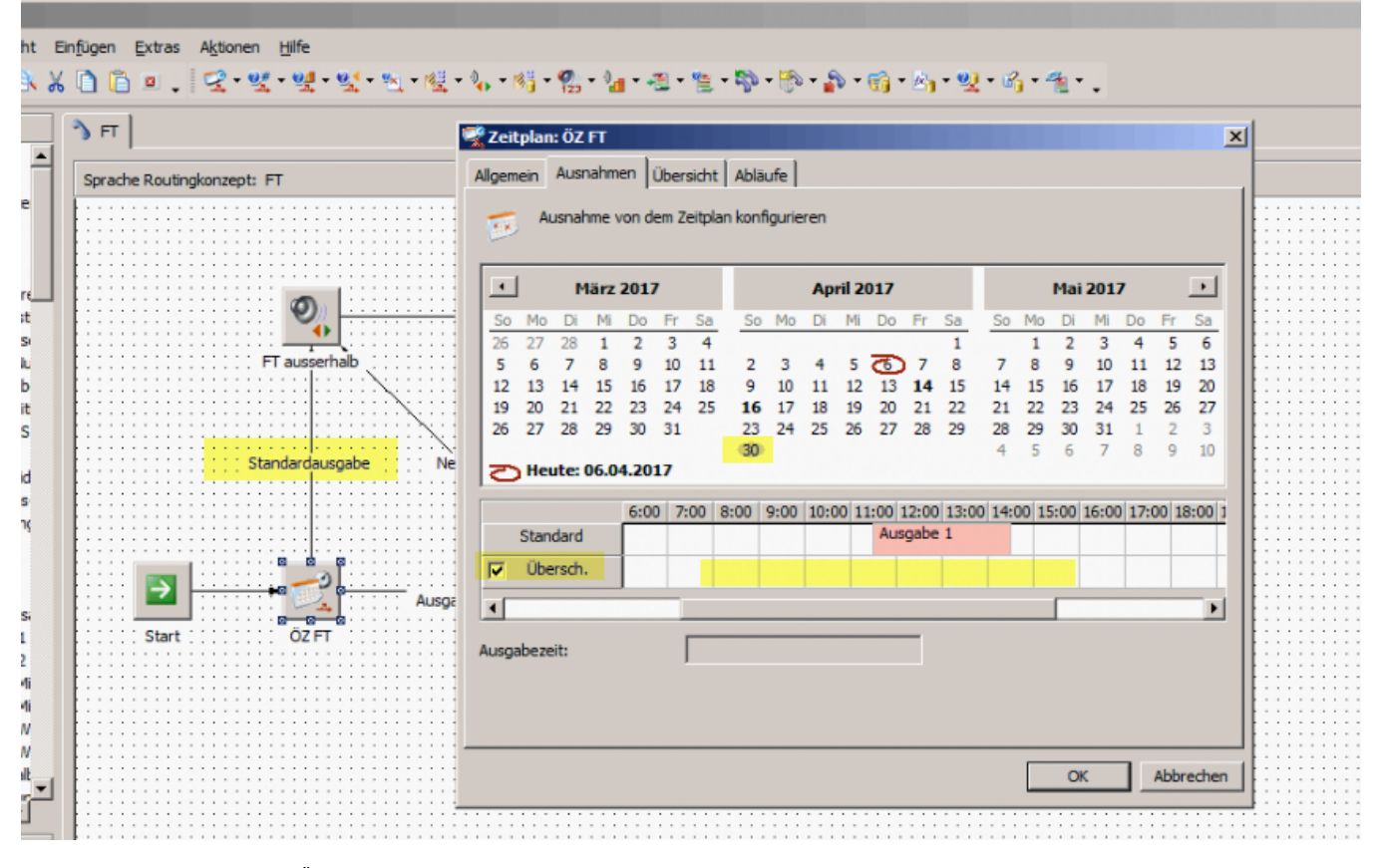

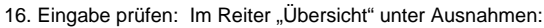

| $\frac{1}{2}$ Zeitplan: ÖZ FT                      |            |                 |                 |
|----------------------------------------------------|------------|-----------------|-----------------|
| Allgemein Ausnahmen Übersicht Abläufe              |            |                 |                 |
| Zeitplan und Ausnahmen für die Komponente anzeigen |            |                 |                 |
| Nach Ausgabe<br>田                                  | Tag        | Zeit            | Ausgabe         |
| Nach Tag<br>田                                      | 19.02.2015 | $00:00 - 08:00$ | Standardausgabe |
| Ausnahmen                                          | 19.02.2015 | $08:00 - 20:30$ | Ausgabe 1       |
|                                                    | 19.02.2015 | $20:30 - 24:00$ | Standardausgabe |
|                                                    | 14.04.2017 | $00:00 - 09:30$ | Standardausgabe |
|                                                    | 14.04.2017 | $09:30 - 12:30$ | Ausgabe 1       |
|                                                    | 14.04.2017 | $12:30 - 24:00$ | Standardausgabe |
|                                                    | 16.04.2017 | $00:00 - 24:00$ | Standardausgabe |
|                                                    | 17.04.2017 | $00:00 - 11:30$ | Standardausgabe |
|                                                    | 17.04.2017 | $11:30 - 14:30$ | Ausgabe 1       |
|                                                    | 17.04.2017 | $14:30 - 24:00$ | Standardausgabe |
|                                                    | 30.04.2017 | $00:00 - 24:00$ | Standardausgabe |
|                                                    |            |                 |                 |
|                                                    |            |                 |                 |
|                                                    |            |                 | Abbrechen<br>OK |
|                                                    |            |                 |                 |

17. mit OK bestätigen - Fertig.